How to scan a page onto a jump drive

- 1. Put in your personal copy code and press the enter button.
- 2. Press the home button and insert the jump drive into the printer.
- 3. Select removable memory onscreen and select a folder to scan image to.
- 4. Select store file onscreen and place desired page into the scanner.
- 5. After choosing page preferences, press the start button to scan the page.

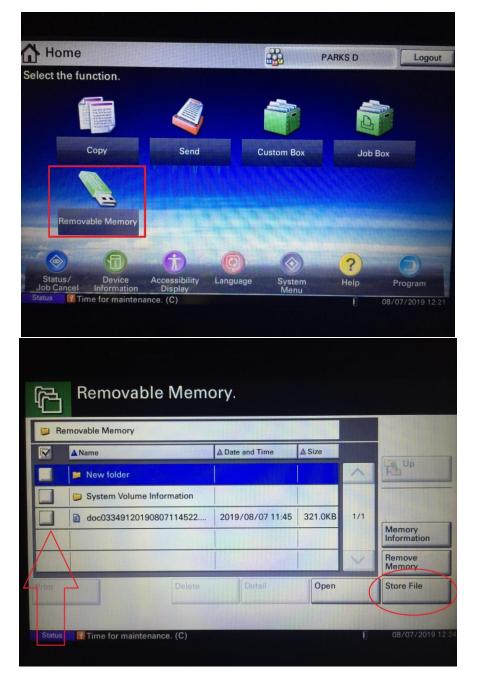